+-----------------------------------------------------------------------------+ | | Level of Urgency Page\_1\_ || | | | | | | | +--+ Of\_3\_ |  $|d|i|g|i|t|a|1$  FCO  $|F|$ ||\_|\_|\_|\_|\_|\_|\_| +--+ | |\_\_\_\_\_\_\_\_\_\_\_\_\_\_\_\_\_\_\_\_\_\_\_\_\_\_\_\_\_\_\_\_\_\_\_\_\_\_\_\_\_\_\_\_\_\_\_\_\_\_\_\_\_\_\_\_\_\_\_\_\_\_\_\_\_\_\_\_\_\_\_\_\_\_\_\_\_| | | | FIELD CHANGE ORDER Number: 62XMX-F002-DAS | |\_\_\_\_\_\_\_\_\_\_\_\_\_\_\_\_\_\_\_\_\_\_\_\_\_\_\_\_\_\_\_\_\_\_\_\_\_\_\_\_\_\_\_\_\_\_\_\_\_\_\_\_\_\_\_\_\_\_\_\_\_\_\_\_\_\_\_\_\_\_\_\_\_\_\_\_\_| Applicability: This FCO should only be installed on 6000-2XX (62XX) systems that use the TK50 for making tapes that will be read on another system type | (i.e., MicroVAX, VX2000, 11/785, etc.). This FCO changes the revision of the| T1034 module to K3,4,5. It does not change the rev. of the 6000-2XX systems. |\_\_\_\_\_\_\_\_\_\_\_\_\_\_\_\_\_\_\_\_\_\_\_\_\_\_\_\_\_\_\_\_\_\_\_\_\_\_\_\_\_\_\_\_\_\_\_\_\_\_\_\_\_\_\_\_\_\_\_\_\_\_\_\_\_\_\_\_\_\_\_\_\_\_\_\_\_| Problem/Symptom: An incompatibility situation can occur with TK50 tapes. The problem is caused by the TBK50 controller (T1034) using a different soft error (i.e., bad spot recovery) routine than used by TQK50, TUK50, TZK50, TQK70 and TBK70 (T1035) controllers. |\_\_\_\_\_\_\_\_\_\_\_\_\_\_\_\_\_\_\_\_\_\_\_\_\_\_\_\_\_\_\_\_\_\_\_\_\_\_\_\_\_\_\_\_\_\_\_\_\_\_\_\_\_\_\_\_\_\_\_\_\_\_\_\_\_\_\_\_\_\_\_\_\_\_\_\_\_| Quick Check: The revision of the T1034 should be K3, K4 or K5 or check in location E81 for P/N 23-358E5-00. |\_\_\_\_\_\_\_\_\_\_\_\_\_\_\_\_\_\_\_\_\_\_\_\_\_\_\_\_\_\_\_\_\_\_\_\_\_\_\_\_\_\_\_\_\_\_\_\_\_\_\_\_\_\_\_\_\_\_\_\_\_\_\_\_\_\_\_\_\_\_\_\_\_\_\_\_\_| | Compatibility/Prerequisite FCO: | Est. Time to Install: | | 1 Hour | 1 Hour | 1 Hour | 1 Hour | 1 Hour | 1 Hour | 1 Hour | 1 Hour | 1 Hour | 1 Hour | 1 Hour | 1 Hour | 1 Hour | 1 Hour | 1 Hour | 1 Hour | 1 Hour | 1 Hour | 1 Hour | 1 Hour | 1 Hour | 1 Hour | 1 Hour | 1 Hour | 1 Ho |\_\_\_\_\_\_\_\_\_\_\_\_\_\_\_\_\_\_\_\_\_\_\_\_\_\_\_\_\_\_\_\_\_\_\_\_\_\_\_\_\_\_\_\_\_\_\_\_\_\_\_|\_\_\_\_\_\_\_\_\_\_\_\_\_\_\_\_\_\_\_\_\_\_\_\_\_| Special Tools or Test Equipment: See page 2. |\_\_\_\_\_\_\_\_\_\_\_\_\_\_\_\_\_\_\_\_\_\_\_\_\_\_\_\_\_\_\_\_\_\_\_\_\_\_\_\_\_\_\_\_\_\_\_\_\_\_\_\_\_\_\_\_\_\_\_\_\_\_\_\_\_\_\_\_\_\_\_\_\_\_\_\_\_| FCO Parts Information |\_\_\_\_\_\_\_\_\_\_\_\_\_\_\_\_\_\_\_\_\_\_\_\_\_\_\_\_\_\_\_\_\_\_\_\_\_\_\_\_\_\_\_\_\_\_\_\_\_\_\_\_\_\_\_\_\_\_\_\_\_\_\_\_\_\_\_\_\_\_\_\_\_\_\_\_\_| Order by  $0$ uantity: Part Number: Description: | FCO Kit#: | | | | EQ-01552-02 1 T1034 module DEBNA (Rev K3, K4 or K5)| | FA-04857-03 1 FCO Document | | | |\_\_\_\_\_\_\_\_\_\_\_\_\_\_\_\_\_\_\_\_\_\_\_\_\_\_\_\_\_\_\_\_\_\_\_\_\_\_\_\_\_\_\_\_\_\_\_\_\_\_\_\_\_\_\_\_\_\_\_\_\_\_\_\_\_\_\_\_\_\_\_\_\_\_\_\_\_| EQ Kit Variation System/Option Applic: N/A |\_\_\_\_\_\_\_\_\_\_\_\_\_\_\_\_\_\_\_\_\_\_\_\_\_\_\_\_\_\_\_\_\_\_\_\_\_\_\_\_\_\_\_\_\_\_\_\_\_\_\_\_\_\_\_\_\_\_\_\_\_\_\_\_\_\_\_\_\_\_\_\_\_\_\_\_\_| | Approvals | Approvals | Approvals | Approvals | Approvals | Approvals | Approvals | Approvals | Approvals | Approvals | Approvals | Approvals | Approvals | Approvals | Approvals | Approvals | Approvals | Approvals | Appr |\_\_\_\_\_\_\_\_\_\_\_\_\_\_\_\_\_\_\_\_\_\_\_\_\_\_\_\_\_\_\_\_\_\_\_\_\_\_\_\_\_\_\_\_\_\_\_\_\_\_\_\_\_\_\_\_\_\_\_\_\_\_\_\_\_\_\_\_\_\_\_\_\_\_\_\_\_| | CSSE Engineer | F.S. Product Safety | F.S. Logistics | Ken Jackson | Robert Brister | Bill Stanley |\_\_\_\_\_\_\_\_\_\_\_\_\_\_\_\_\_\_\_\_|\_\_\_\_\_\_\_\_\_\_\_\_\_\_\_\_\_\_\_\_\_\_\_\_\_\_|\_\_\_\_\_\_\_\_\_\_\_\_\_\_\_\_\_\_\_\_\_\_\_\_\_\_\_\_\_| | CSSE Manager | F.S. Microfiche Libraries| Affected Population: | | Jan Sicard | | 400 |  $EP-FSNVX-LB$  VAX | MicroMedia Pub. | | Initial Kitting: | Diane MacDonald | VAXnotes | 400 |\_\_\_\_\_\_\_\_\_\_\_\_\_\_\_\_\_\_\_\_| STARS |\_\_\_\_\_\_\_\_\_\_\_\_\_\_\_\_\_\_\_\_\_\_\_\_\_\_\_\_ |

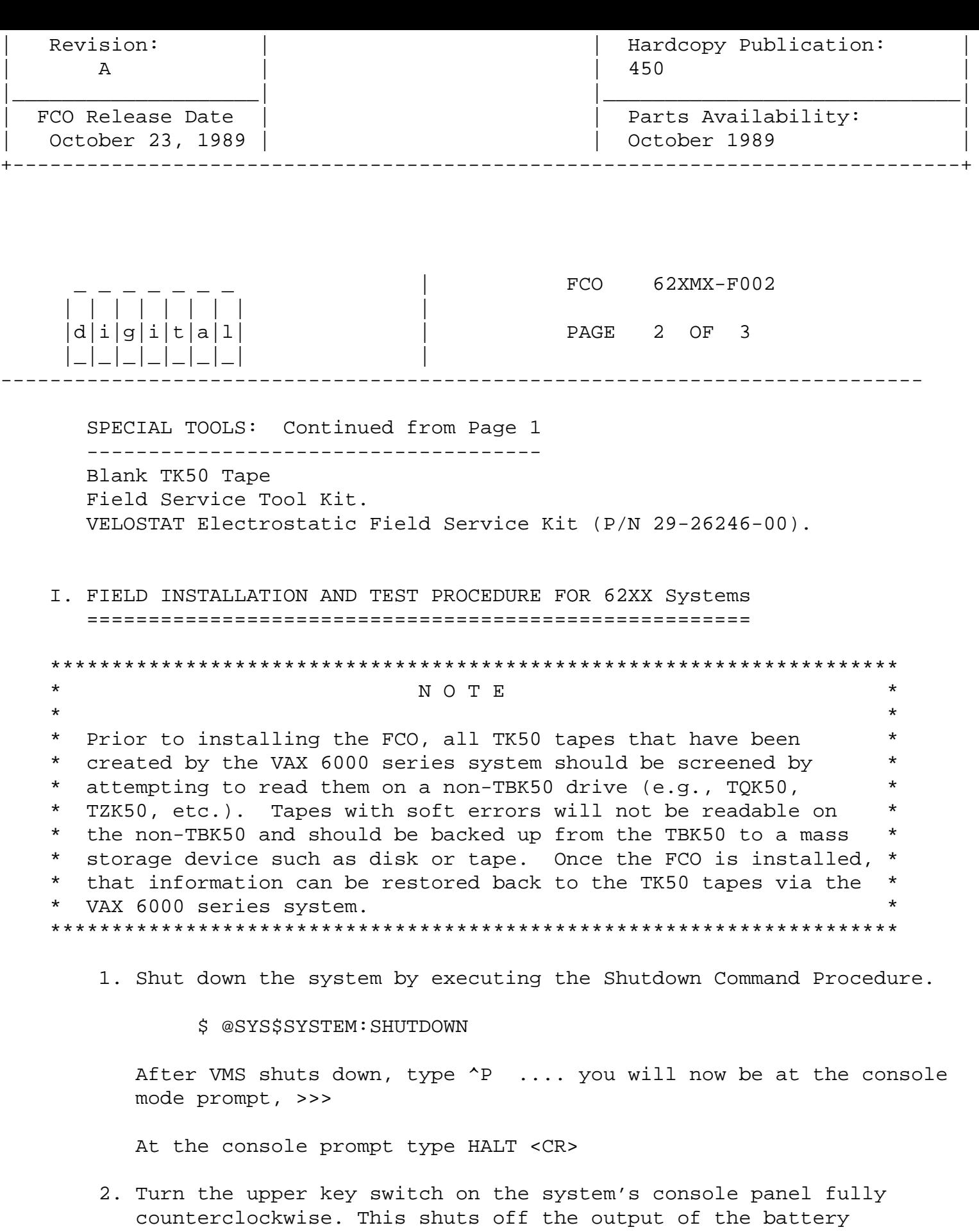

- backup unit if present. To ensure "Total Off", pull the power circuit breaker on the H405 AC power controller located on the lower right side at the back of the system. Unplug the system.
- 3. Use ALL ESD safety precautions to prevent DOA modules in upgrade kit.

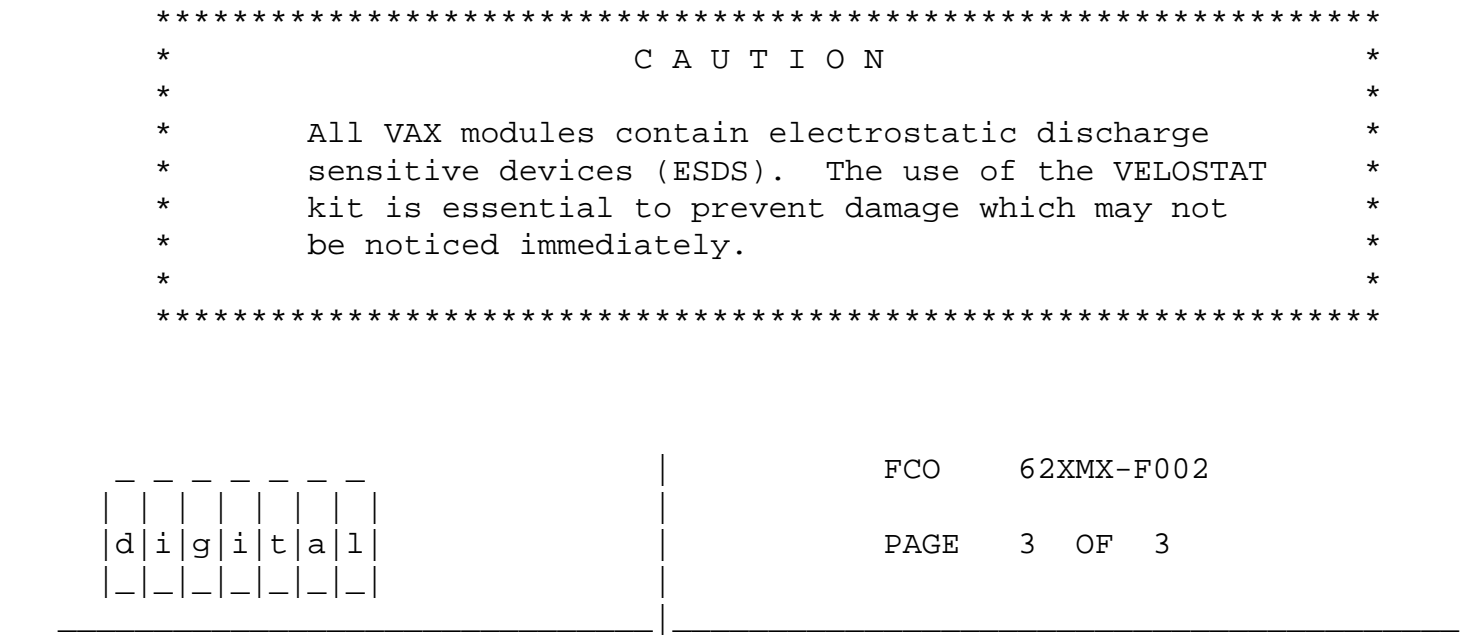

- 4. Set up VELOSTAT KIT
	- a. Unfold the VELOSTAT mat to full size (24" x 24").
	- b. Attach the 15 foot ground cord to the VELOSTAT snap fastener on the mat.
	- c. Attach the alligator clip end of the ground cord to a good ground on the system.
	- d. Attach the wrist strap to either wrist and the alligator clip to a convenient portion of the mat.
- 5. Lift the lever of the VAXBI cardcage housing the T1034 module to be replaced.
- 6. Remove the T1034 module from the cardcage and place it on the velostat mat. Check the revision of the module taken from the machine. If the module is an "K3, K4 or K5" reinstall it in the same slot and proceed to step 10. If the module revision is below a "K3" proceed to step 7.
- 7. Replace the T1034 with EQ-01552-02.
- 8. Reinstall the module into the slot from which it was removed.
- 9. Repeat steps 6, 7 and 8 for both T1034's in the system.
- 10. Return the lever of the VAXBI cardcage to the locked position.
- 11. Plug in the System. Apply power to the system by pushing the Circuit Breaker to the "ON" position. Power up the system by turning the upper key switch on the systems console panel clockwise to the "ENABLE" position.
- 12. Bring up the operating system.
- 13. Run the Diagnostic Supervisor (VMS/DS).
- 14. Run the following diagnostics to ensure proper operation of the

 NI and TK50 functions of the T1034: EVDYD - VAX NI Functional Diagnostic EVMDA - VAX TK50/TK70 Exercisor (Run EVMDA/SECTION:ACCEPTANCE) 15. Update Site Management Guide to reflect this FCO. \^ 62XMX \\62XMX \\62XMX-F002 \\JACKSON \\1989  $\setminus$  OCT \\FCO\_DOCS